Um es vorwegzunehmen: FT8 ist eine sehr interessante Betriebsart und Respekt für die Schöpfer, ein solches intelligentes Werkzeug entwickelt zu haben. Aber meine Lieblings-Betriebsart wird es wohl nicht werden, das bleibt CW. Es hielt mich natürlich nicht davon ab, damit zu arbeiten, denn Amateurfunk ist Experimentalfunk. Wenn man also über etwas reden will, muss man es selbst gemacht haben.

Auslöser war ein sehr interessanter Workshop in unserem OV, wo Mario, DM5AHA das Programm WSJT-X vorstellte. Im heimischen Shack (TS2000, PC mit Windows 10, Interface SB 2000) war es relativ schnell eingerichtet.

Beim ICOM 7300 z.B. muss man im SET-Modus unter –Connectors- noch einmal Hand anlegen und die Standardeinstellungen unter "DATA OFF MOD" von MIC, ACC in MIC, USB und "DATA MOD" von ACC in USB ändern. (Danke Joachim, DO6JKC)

Nachdem alle kleinen Stolpersteine (Schnittstellen für CAT und Audio) überwunden waren, kamen auch die ersten QSO´s zustande – wie wundersam, fast ohne die Hand zu rühren (hi).

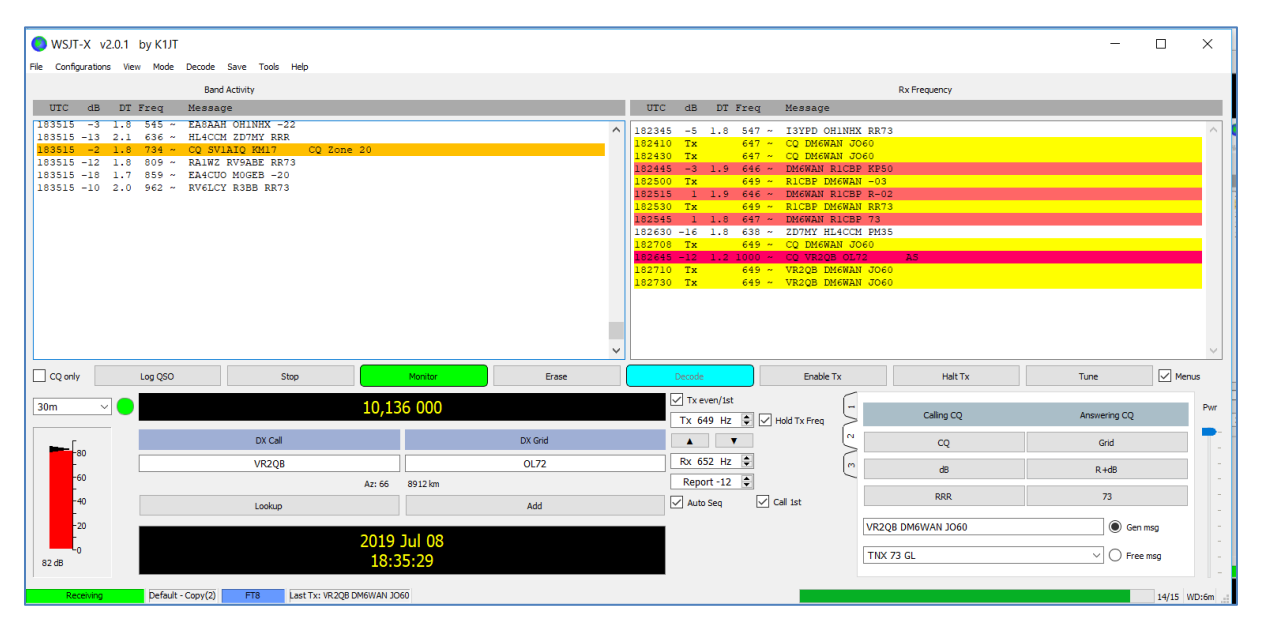

#### Soweit so gut, aber wo waren jetzt die QSO´s geloggt? Nach etwas suchen fand ich sie auch

*2019-06-04,13:34:15,2019-06-04,13:59:33,M7JAW,IO82,7.075718,FT8,+03,-16,,, 2019-06-04,14:01:15,2019-06-04,14:02:32,DL7RSE,JO31,7.075718,FT8,-02,-02,,, 2019-06-04,14:03:15,2019-06-04,14:04:20,IZ3XCA,JN55,7.075718,FT8,-13,+02,,, 2019-06-04,14:05:15,2019-06-04,14:06:22,F/ON6JUN/P,,7.075718,FT8,-02,+02,,, 2019-06-04,14:07:15,2019-06-04,14:08:11,DL1DV,JN39,7.075718,FT8,-10,-14,,, 2019-06-04,14:08:45,2019-06-04,14:09:43,PD0JMH,JO32,7.075718,FT8,-04,+00,,, 2019-06-04,14:10:45,2019-06-04,14:11:42,DL4JG,JO31,7.075718,FT8,+01,+02,,, 2019-06-04,14:13:15,2019-06-04,14:14:02,G3UAS,IO91,7.075718,FT8,-07,-09,,, 2019-06-04,14:14:45,2019-06-04,14:15:32,OE5DML,JN78,7.075718,FT8,-07,+00,,, 2019-06-04,14:41:45,2019-06-04,14:42:57,ES3AT,KO18,18.101798,FT8,-05,-05,,, ....*

Aber was tun, wenn man dieses Daten in einem Logbuch gemeinsam mit den anderen Betriebsarten aufgelistet haben möchte? Wie erfolgt der Versand von eQSL, Clublog,  $\overline{\text{usw}}$ ?

Man kann natürlich den Export als ADIF-Datei nutzen, ziemlich umständlich vom Speicherort in WSJT-x in das individuelle Logbuch-Programm, wo die anderen QSO´s gespeichert sind (mein Standard-Logbuchprogramm (HRDdeluxe Version 6.xx)

Verschiedene Quellen verwiesen darauf, dass man es auch direkt in HRDdeluxe loggen kann. Einige Videos<sup>1</sup> dazu zeigten das auch, aber die konkrete Konfiguration war schwer nachvollziehbar. Immer wieder wurde auf ein Programm JTAlert<sup>2</sup> verwiesen, welches Quasi die Brücke zwischen FT8 und HRDdeluxe zu sein schien. Das Programm war schnell installiert, aber beim Start kam immer wieder diese Fehlermeldung:

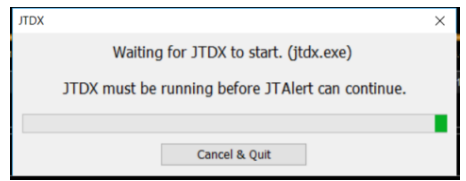

Die erste Erkenntnis: Mit WSJT-X funktioniert es offensichtlich nicht. Also war Suchen und Finden angesagt. Die Lösung war das Programm JTDX<sup>3</sup>. (Man sollte eben Fehlermeldungen gründlich lesen!!!) Nach dem Herunterladen verlief auch hier die Einrichtung relativ problemlos.

Die Oberfläche ähnelt WSJT-X und damit ist die Konfiguration und Bedienung relativ überschaubar.

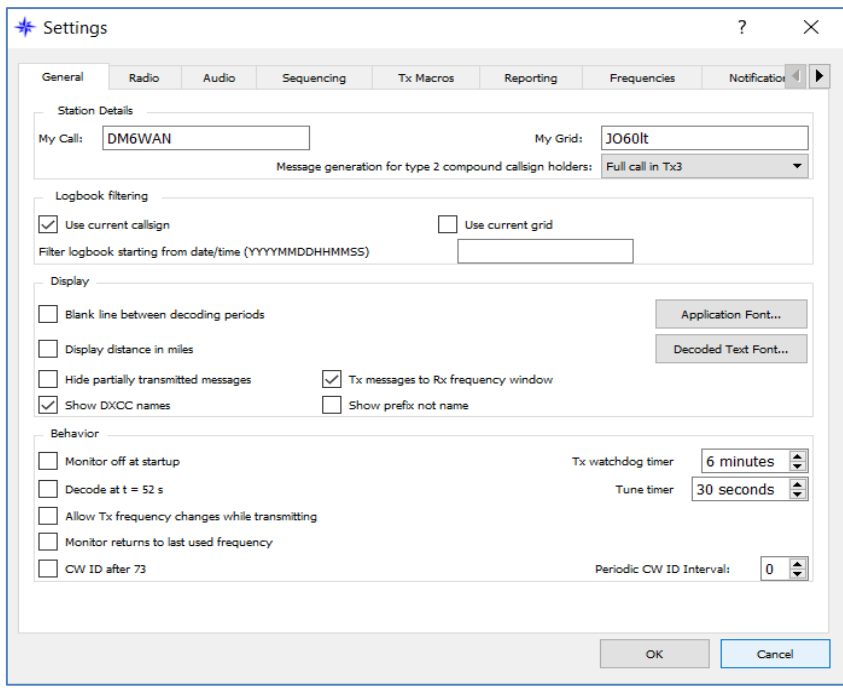

<sup>1</sup> <sup>1</sup> z.B.:<https://www.youtube.com/watch?v=nqWAyX7uNuQ>

<sup>&</sup>lt;sup>2</sup> <http://www.k0pir.us/wsjt-x-jt-alert/> Beschreibung (englisch) und Download

<sup>3</sup> <https://www.jtdx.tech/en/> gibt es sowohl für Linux und Windows

Die wichtigste Einstellung ist der Verweis im Register "Radio" das Auswahlfeld Rig auf das Programm **Ham Radio Deluxe**.

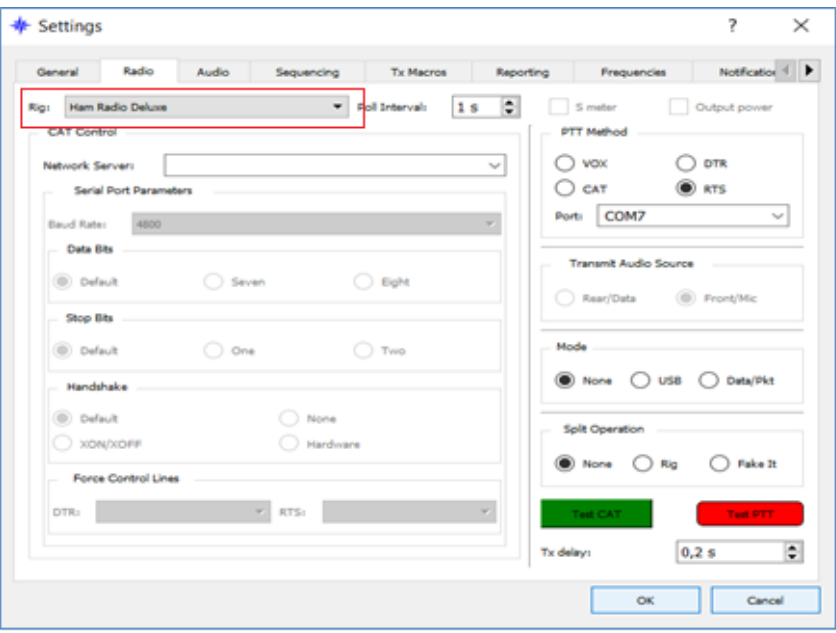

Das Einstellen der Schnittstellen für CAT und PTT ist dann etwas Geduldsspiel, aber sobald die grüne und rote Schaltfläche funktionieren, ist alles OK.

Nicht außer Acht lassen sollte man die Audio-Einstellung, die mit dem PC natürlich übereinstimmen muss. Ich benutze dafür ein kleine extern Soundkarte und kontrolliere das mit der ALC-Anzeige im TRX.

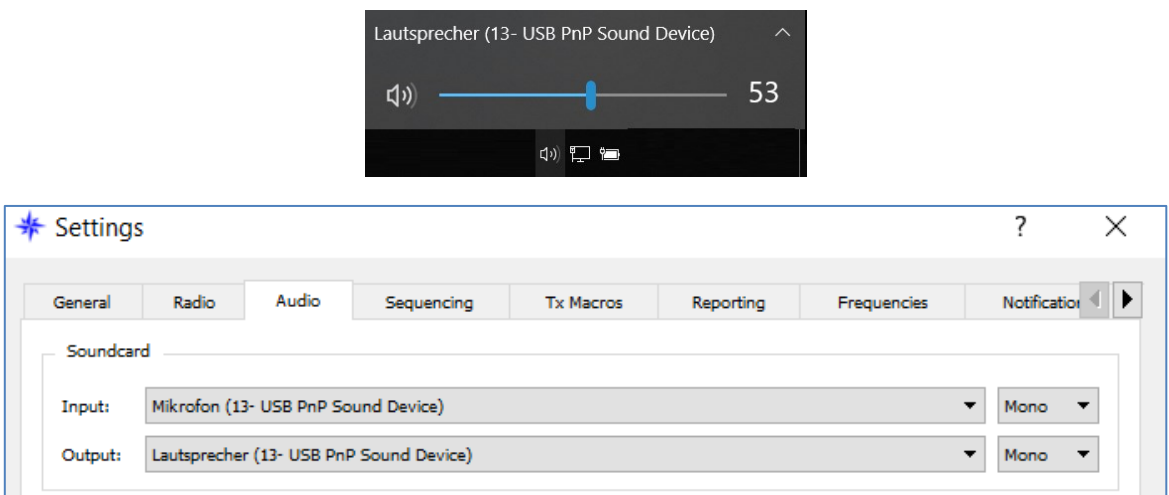

Ist alles eingerichtet, purzeln je nach Band auch hier die CQ-Rufe oder laufenden QSO´s in die Vorschau bzw. sind im Wasserfall sichtbar.

Auch hier gelangten die ersten QSO´s relativ schnell. Aber in HRDdeluxe tat sich nichts. Also alles noch einmal auf Null. Wichtig die Reihenfolge der Programm-Starts!

Zunächst startet man HRDdeluxe. Danach JTDX und jetzt läuft auch ohne Fehlermeldung JTAlert.

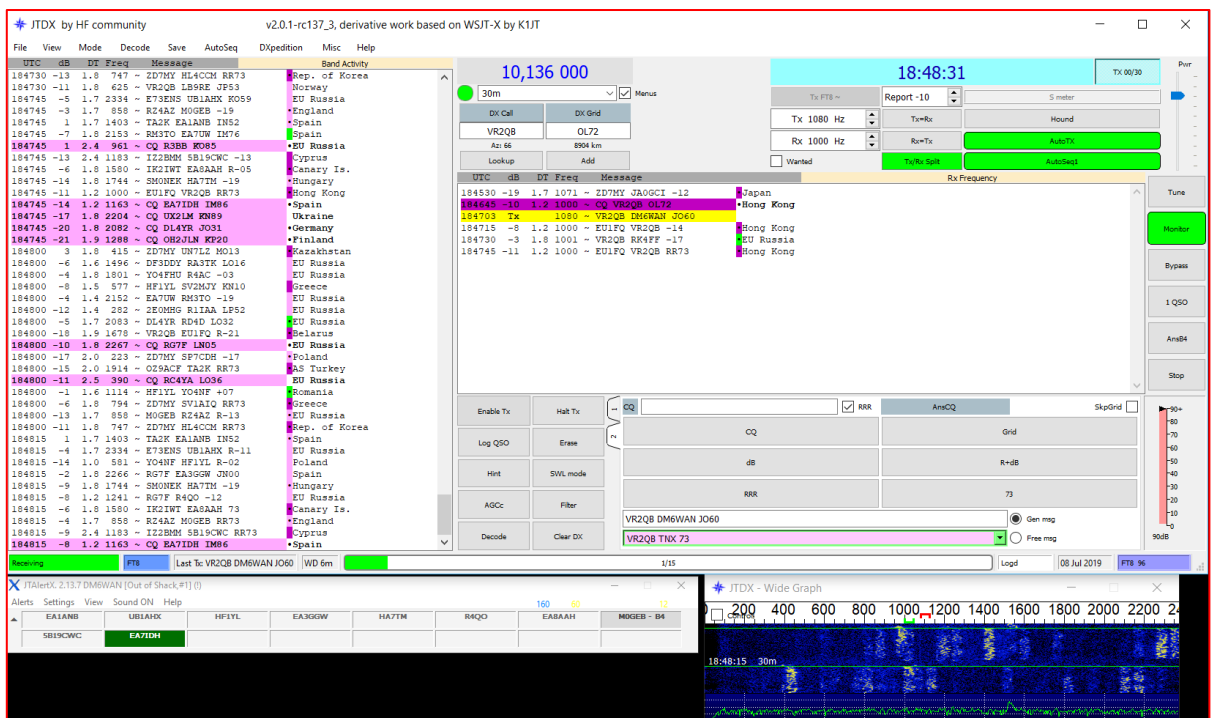

Das Programm JTAlert klemmt sich direkt an JTDX an und mit dem Wasserfall hat man eigentlich alles im Griff.

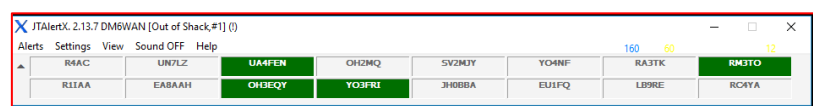

Die Funktionalität lässt sich schnell erschließen. So sind die CQ-Rufe grün hinterlegt und lassen sich sofort anklicken und für ein QSO aktivieren.Jetzt muss natürlich dem Programm gesagt werden, in welches Logbuch von HRDdeluxe die Daten übernommen werden sollen. Das stellt man im Menü Settings > Logging > Log Name ein:

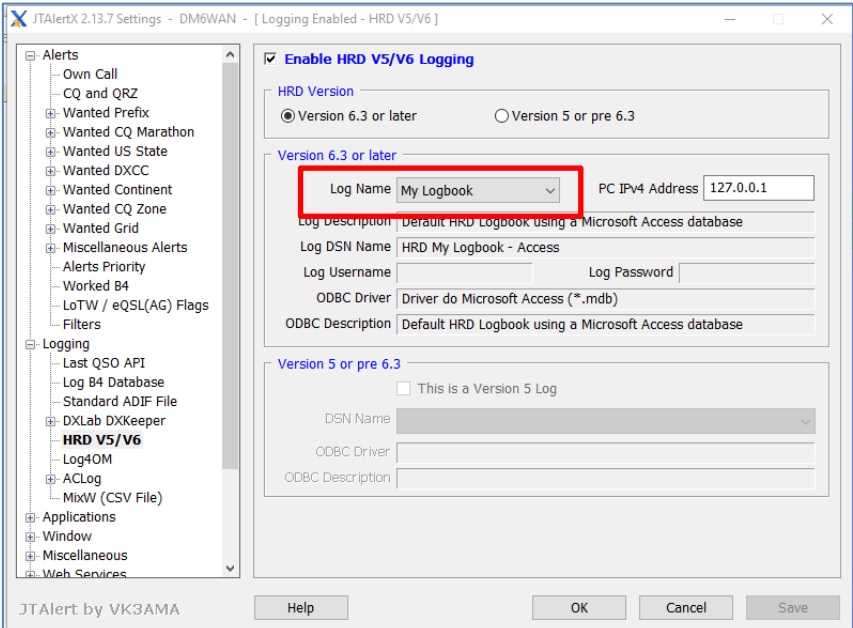

Sind alle Einstellungen vorgenommen, kann es eigentlich losgehen. (Ob es mit der kostenlosen 5er-Vorgänger-Version läuft, konnte nicht nachgestellt werden, da die aktuelle 6er-Version das ehemalige Verzeichnis überschreibt.)

Und so kommen die QSO´s nun ohne Umwege ins Logbuch (dabei nicht nur die Verbindungen vor der Haustür mit Hans DL6JGN und Stefan DL1SVI :-)

Ein kleines Popup-Fenster informiert nur dass das Logging erfolgreich war. Na also!

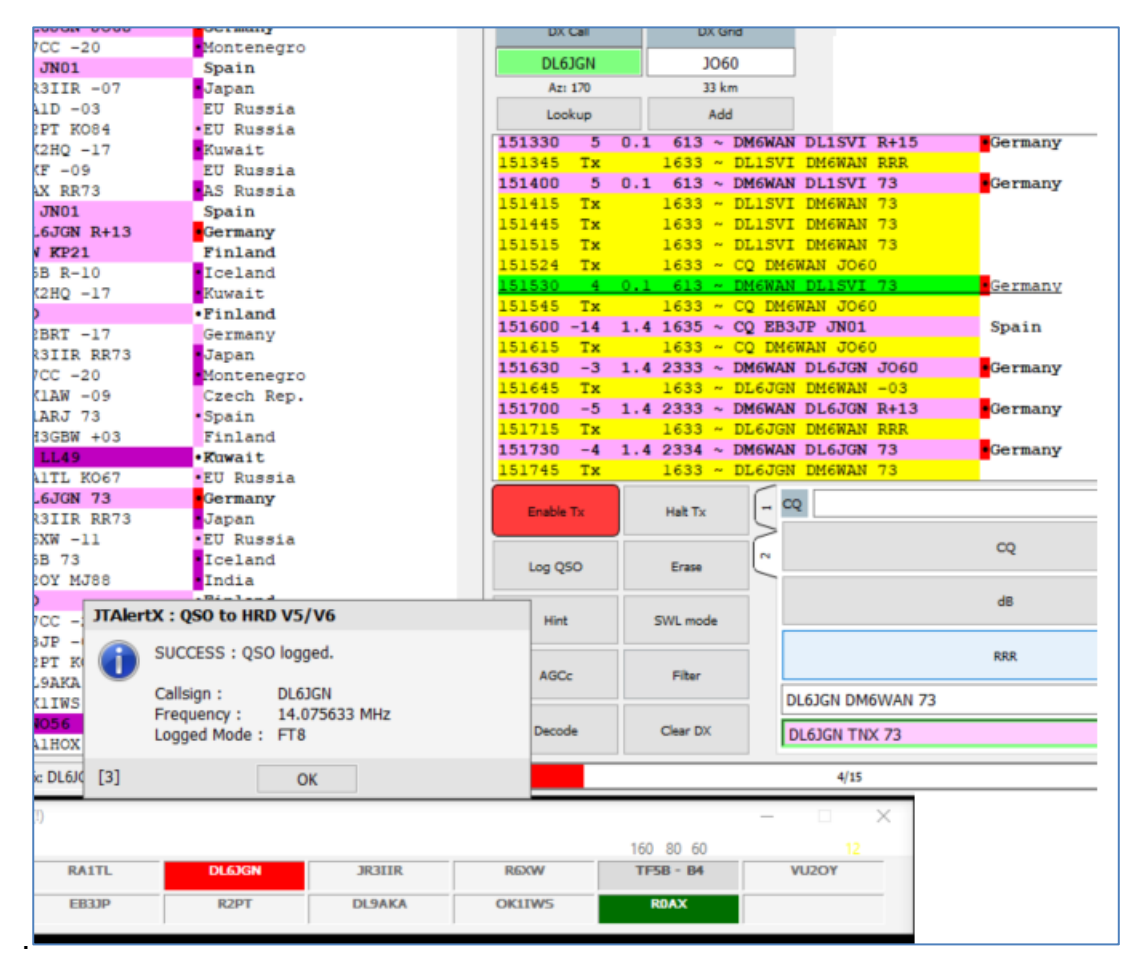

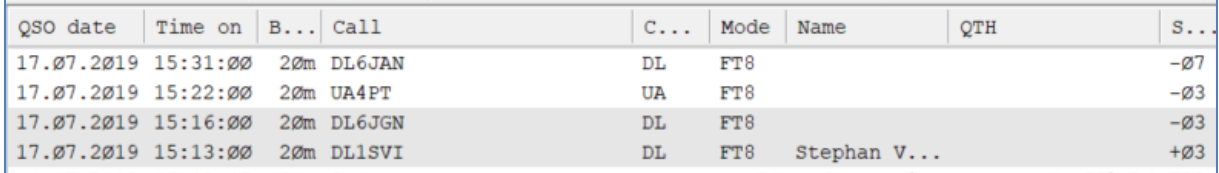

Nun kann man in HRD den Automatismus perfektionieren und z.B. automatisch die eQSL´s versenden.

Im HRD-Logbuch klickt man dazu im Menü > Configure > eQSL. Mit Aktivierung des kleinen Häkchens wird so jedes neu geloggte QSO automatisch an eQSL verschickt.

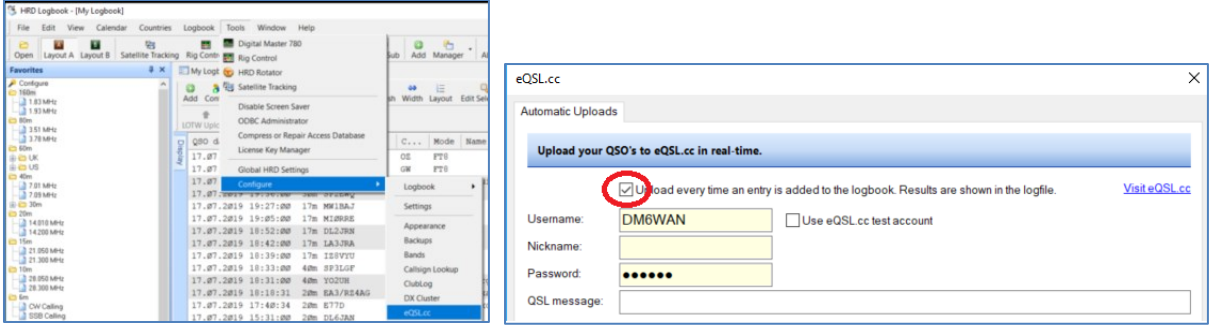

Auch in die andere Richtung – also Kontrolle der eingegangenen eQSL´s funktioniert das (natürlich in Abhängigkeit von der Gegenstation). Über das Menü Logbook > Lookup > eQSL.cc > Download kommt man zu dieser Einstellung:

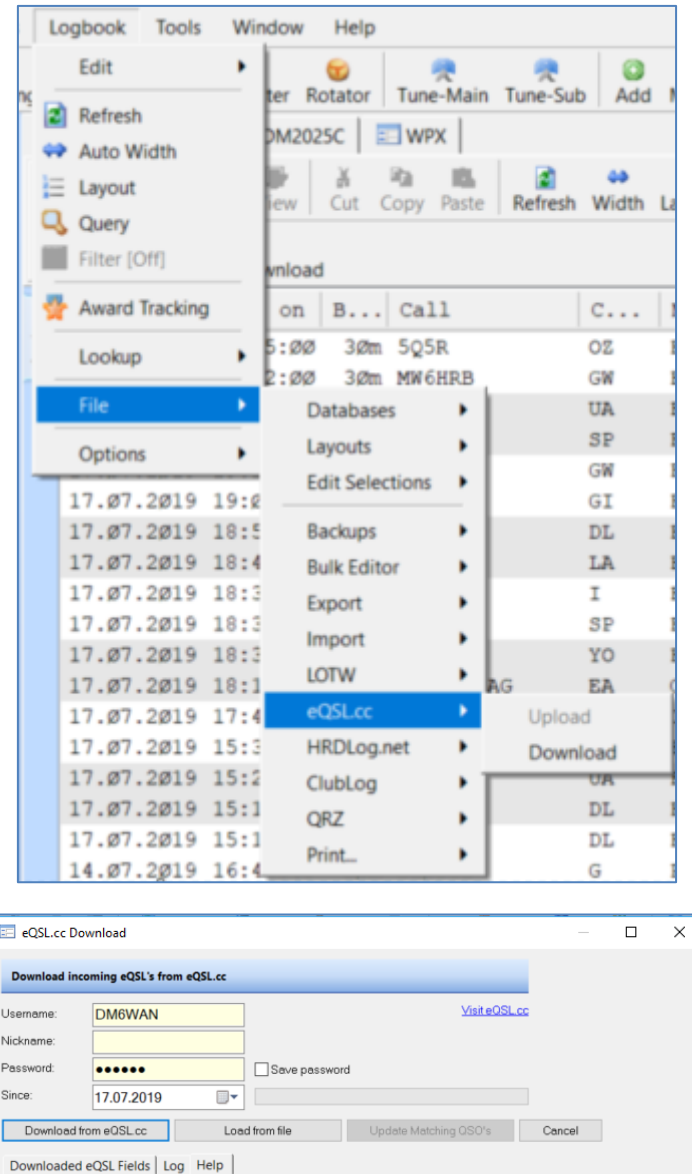

...und so werden die eingegangenen eQSL´s gecheckt. Bei diesem Download waren 20 Treffer dabei, die jetzt mit dem Button "Update Matching QSO's" ins Logbuch übernommen werden.

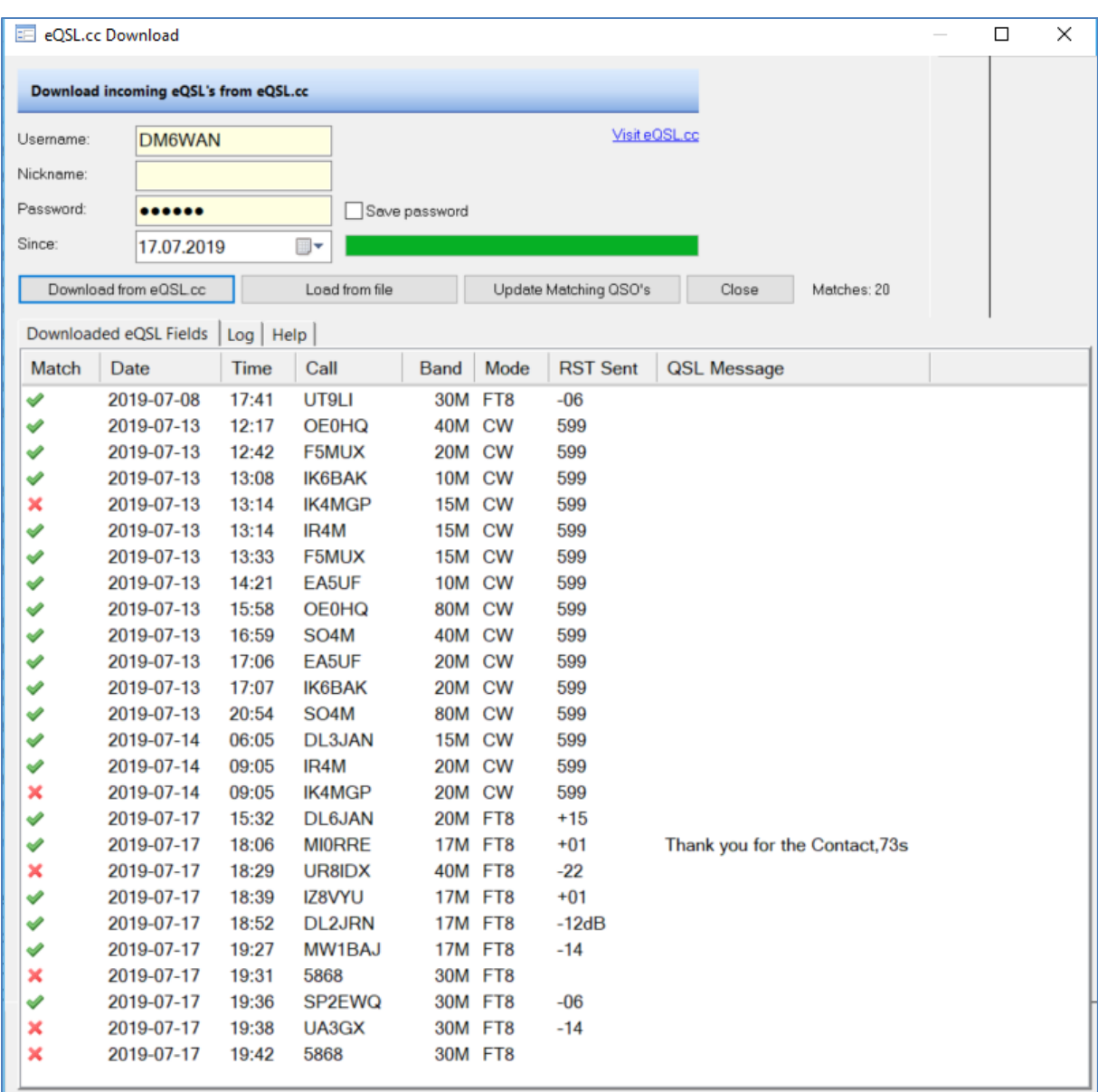

Noch ausstehende eQSL- Anfragen sind gekennzeichnet (Request Submitted), Stationen die kein eQSL bedienen mit "No", die Treffer mit "YES".

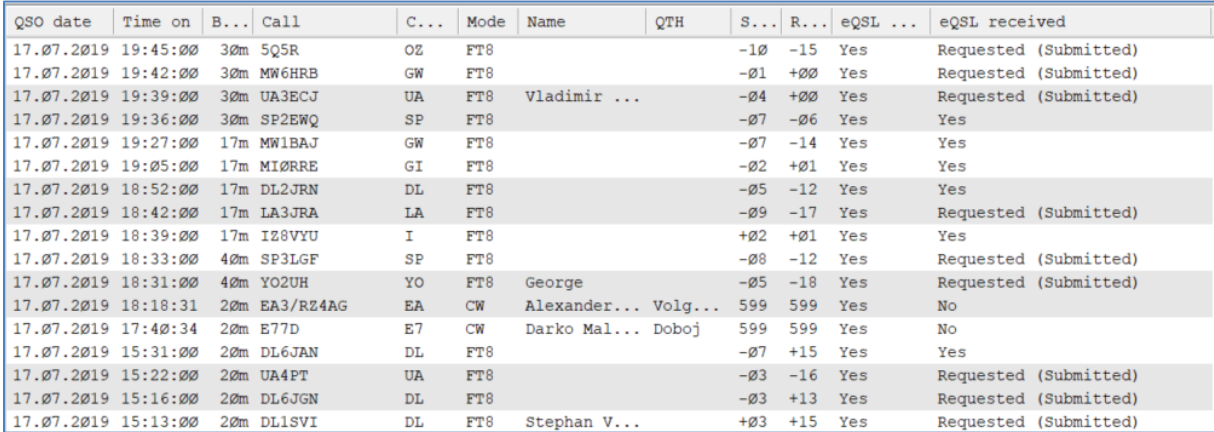

Vorausgesetzt natürlich, man hat die entsprechenden Spalten im HRD-Logbuch eingerichtet.

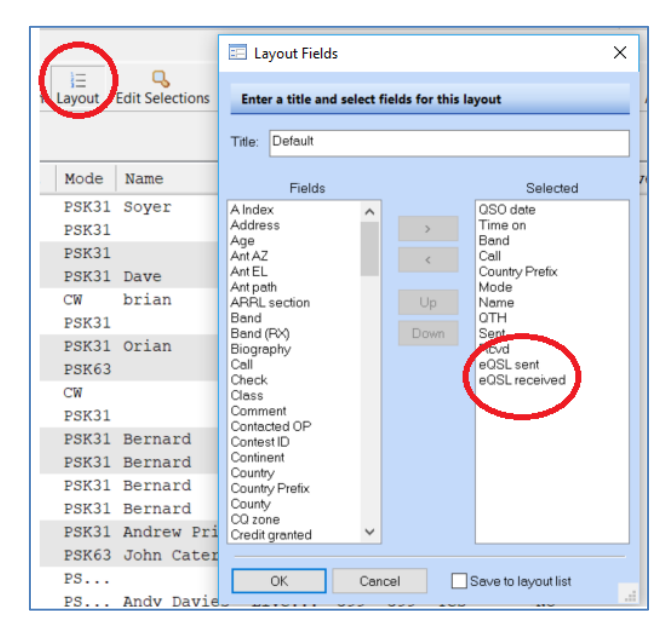

Na dann 55! - verbunden mit der Hoffnung, dass man als Funkamateur in Zukunft von künstlicher Intelligenz nicht ganz abgelöst wird - hi!!!